# ACS-1809-050 Web Design and Development

# Chapter 6

#### ACS-1809-050 – Slides Used In The Course

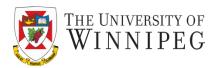

#### A note on the use of these slides:

These slides has been adopted and/or modified from the original for the use in this course. The author of the text have make these slides available to all (faculty, students, readers) and they obviously represent a *lot* of work on their part.

In return for use, please:

- If slides are being used (e.g., in a class) that the source be mentioned (after all, the author like people to use our book!)
- If any slides are being posted on a www site, note that they are adapted from (or perhaps identical to) the author original slides, and note their copyright of this material.

© McGraw-Hill Osborne Media 2013, HTML. A beginners guide, 5th Edition

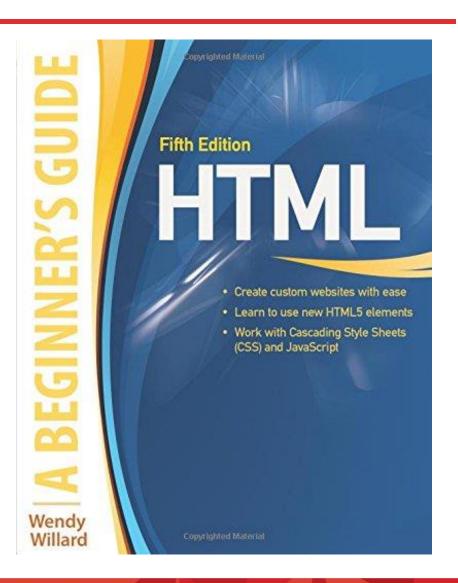

#### Back to CSS Again

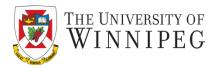

- Understand the concept and uses of Styles Sheets for Page Layout
- Create a Single-Column, centered, Fluid Page Layout
- Create a Multicolumn Fluid Page Layout
- Layer Content Within a Layout

#### Why CSS (AGAIN!)?

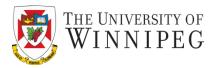

- The ultimate purpose
  - To separate the content of a web site from its design (style, look, ...)
    - Content is the king
    - Anything else should be icing on the cake
  - This would make maintaining a website a lot easier
  - Leaving the style (look) of a website to CSS completely also greatly benefit redesign the website
    - Check <a href="http://www.csszengarden.com/">http://www.csszengarden.com/</a>

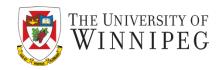

Creating a single-column centered, fluid page layout

```
body {
 margin: 0px;
 padding: 0px;
#content {
 margin: 50px;
 padding: 20px;
 color: black;
 background-color: #CCC;
 border: 1px dashed black;
```

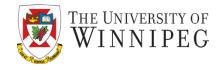

```
p {
  font-size: 12pt;
  line-height: 20pt;
  font-family: verdana, arial, helvetica, sans-serif;
  margin: 0px 0px 12px 0px;
h3 {
  font-size: 20pt;
  font-family: wingding;
  font-style: italic
```

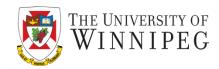

Creating a multi-column fluid page layout

```
body {
  margin: 10px 10px 0px 10px;
  padding: 0px;
#header {
  height: 50px;
  background-color: #CCC;
  padding: 5px;
#navigation {
  position: absolute;
  left: 10px;
  top: 70px;
  width: 150px;
  border: 1px solid #000;
  padding: 5px;
```

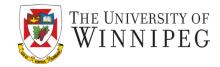

```
#extra {
   position: absolute;
  right: 10px;
  top: 70px;
  width: 150px;
  border: 1px solid #396;
  padding: 5px;
#content {
  margin-left: 162px;
  margin-right: 162px;
  padding: 5px;
  color: yellow;
  background-color: #666;
#footer {
   border-top: 2px solid #000;
  padding: 5px;
```

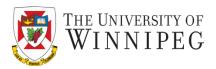

- Something new here?
  - Position
    - static
      - Like "no position" let the browser handle the position of the element
    - relative
      - Positions the element relative to its original position
         Position: relative; bottom: 50px;
    - absolute
      - Precisely position the element on the page
        - » Not following the normal (static) flow

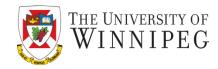

- Layered content within a layout
  - with the help of position property

The style declaration of two divisions:

```
#apple {
    position: absolute;
    left: 20px;
    top: 20px;
    width: 200px;
    padding: 10px;
    text-align: center;
    background-color: #ccc;
    border: 1px dashed #000;
```

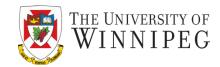

```
#orange {
    position: relative;
    width: 200px;
    padding: 10px;
    text-align: center;
    background-color: #333;
    color: #fff;
    border: 3px solid #999;
```

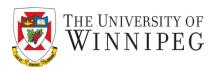

- Remember we mentioned the absolutely positioned elements are removed from the normal page layout flow from the browser?
  - So the division of "orange" is positioned right to the upper left corner as it's the first element handled in the page layout flow
- By default the relatively positioned element is placed above the absolutely positioned element
  - So "orange" is above "apple"

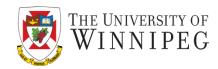

- What if we want to place "apple" above "orange"
  - Then we can use the z-index property
    - The element with the highest z-index value is the one on top
      In #apple {
      position: absolute;
      ...
      border: 1px dashed #000;
      }
      We add "z-index: 2;",

and add "z-index: 1;" to "orange".

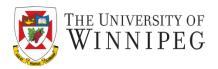

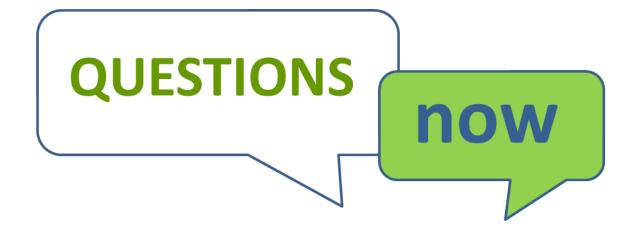